# **Music 15**

#### Lecture 2

Wednesday, Jan 22, 2020

### **Lecture Outline**

- **1. Announcements**
- **2. Section Information**
- **3. Terminology from Main Lecture**
- **4. Assignment 1 Overview**
	- a. Arpeggios, Melody, Bass, Extras

#### **5. One-on-one help**

a. Please help someone in need if you are finished

#### **Announcements**

**● Assignment 1: DUE by 11:59 pm this Friday, Jan 24.**

### **Section Information**

- **● Is anyone new to this section?**
	- Please mark the sign-in sheet to receive credit for attendance
	- **Section Webpage**: [chadmckell.com/mus15](https://chadmckell.com/mus15). Lecture slides and other section material will be posted here. To get caught up, please read last week's lecture slides and install LMMS.

#### **● Absence policy**

- If you are sick or injured and cannot attend the section, please send me an email explaining your situation in order to receive credit for attendance. If it's a recurring issue, please provide a doctor's note.
- **● To access the computer lab in CPMC 204, please fill out this form:**
	- **○** <http://music.ucsd.edu/keys>

#### **Terminology from Main Lecture**

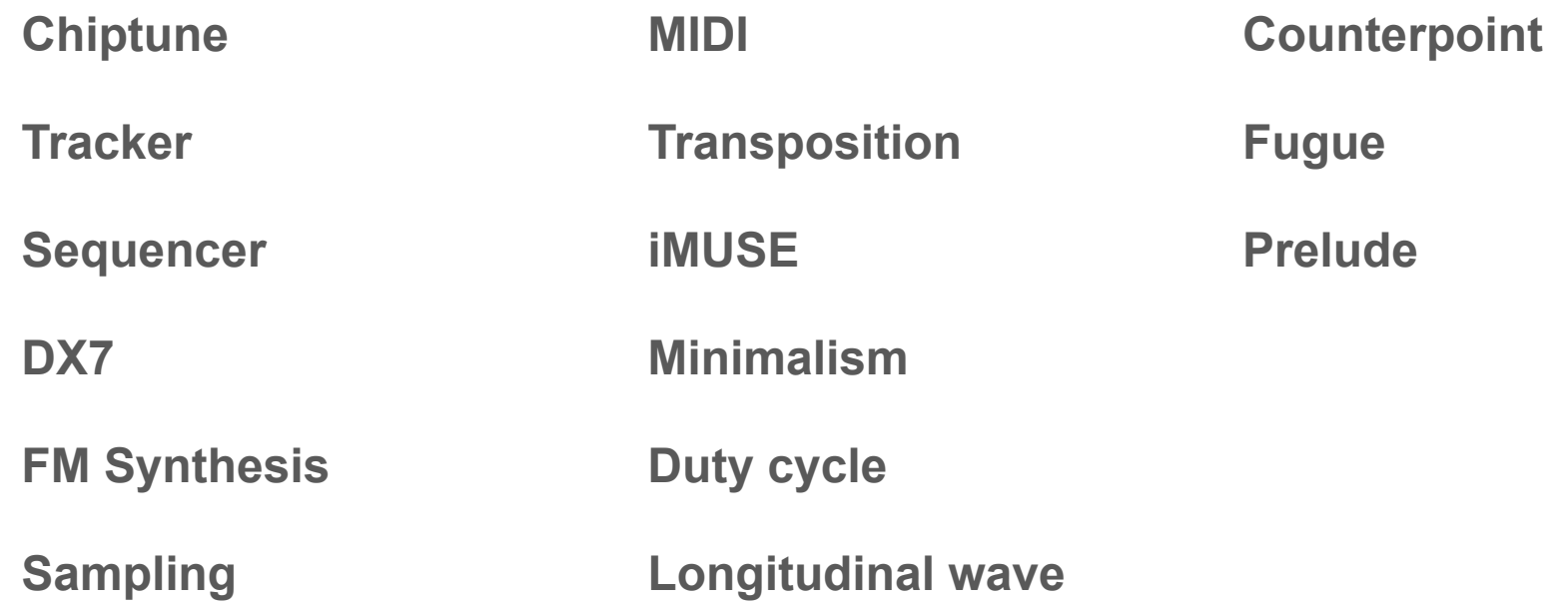

## **Assignment 1 Overview**

- What should my submission look like?
	- a. A PDF or Word document that contains answers to the form posted on Canvas.
	- b. See example submission here: <https://chadmckell.com/mus15>
- **Origin of inspiration:** choose your own (don't copy from example above)
- **Picture:** choose your own (don't copy from example above)
	- a. You may download a public domain image from the internet, draw a picture by hand or using computer graphics, or use a photograph you've taken with your camera
- **Instrumentation style:** chiptune (i.e. sounds made using basic waveforms)
	- a. We recommend using BitInvader in LMMS

## **Assignment 1 Overview**

- **Number of instruments:** at least 3
- **List of tracks/ instruments:** list at least 3 pairs (see example submission)

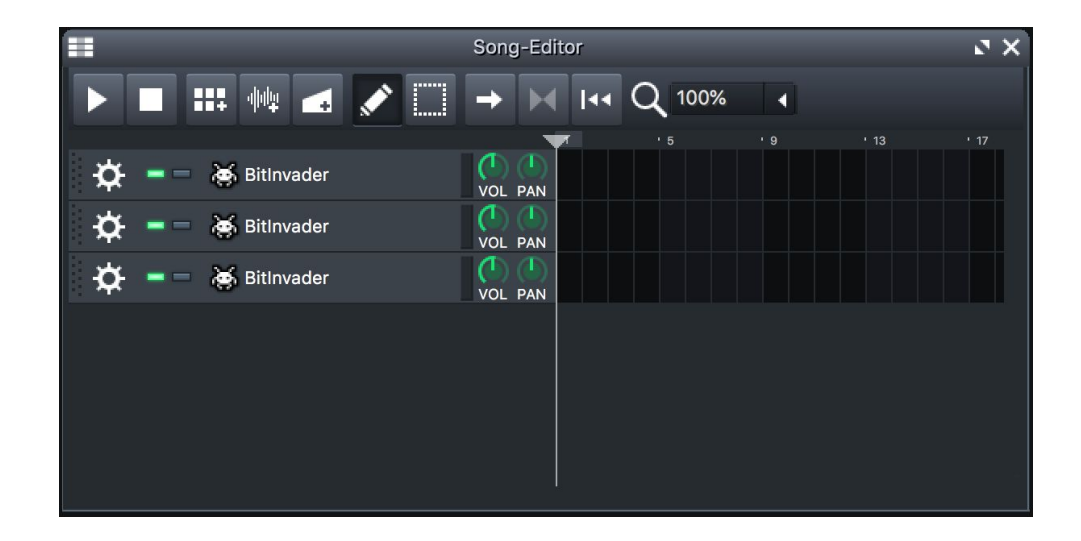

## **Assignment 1 Overview**

- **Song length:** at least 4 bars (i.e. measures)
- **● Tempo:** choose a tempo that fits your mood
- **Composing method**: chords-first
	- a. Order recommended for this assignment: chords -> arpeggios -> bass -> melody
- **What you hear**: Sad? Happy? Adventuresome? Dreamy?
- **Music submission**: Paste link to soundcloud, clyp.it, or personal website
- **● Why might pulses work better for melodies and triangle waves for bass?** 
	- a. Give answer in your PDF or Word document

# **Let's give it a try!**

# **Assignment 1 Overview: Arpeggio Track**

#### **1. Pick a scale that matches your scene**

a. To keep things simple, you could choose C Major (happy) or A Minor (sad). These scales correspond to the white keys on the piano. This means that you can ignore the black keys on the piano and it should sound pretty good.

#### **2. Place a chord from the scale in the first bar near C4 or C5**

a. If you chose the C major scale, you could pick any 3 white keys spaced every other key apart

#### **3. Break up the notes into separate beats to create an arpeggio**

- a. Try duplicating one of the notes in the chord
- b. Tinker with the order and duration of the notes until you find something you like
- **4. Repeat this process for subsequent bars**

### **Assignment 1 Overview: Arpeggio Track**

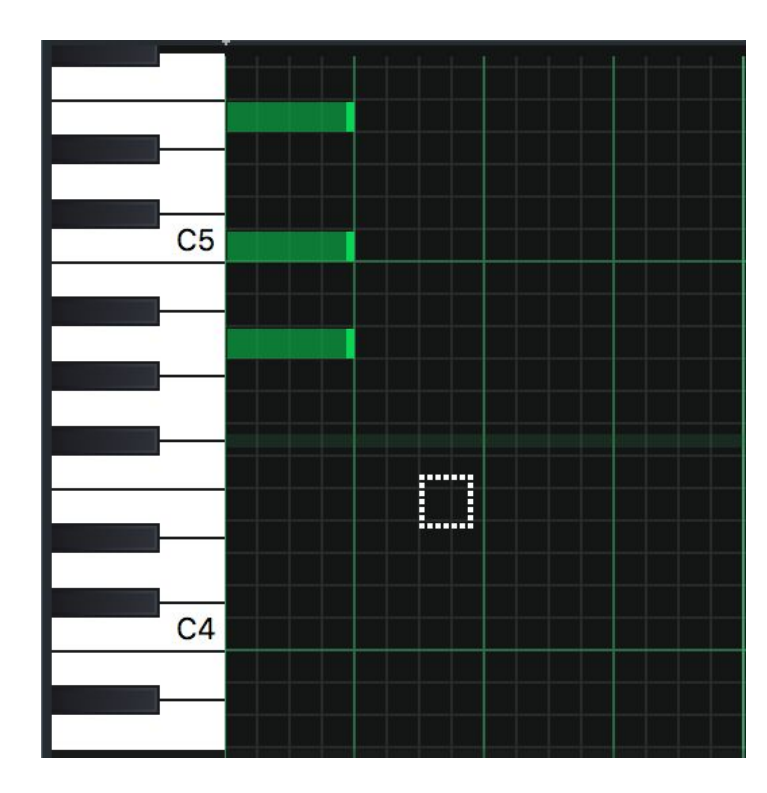

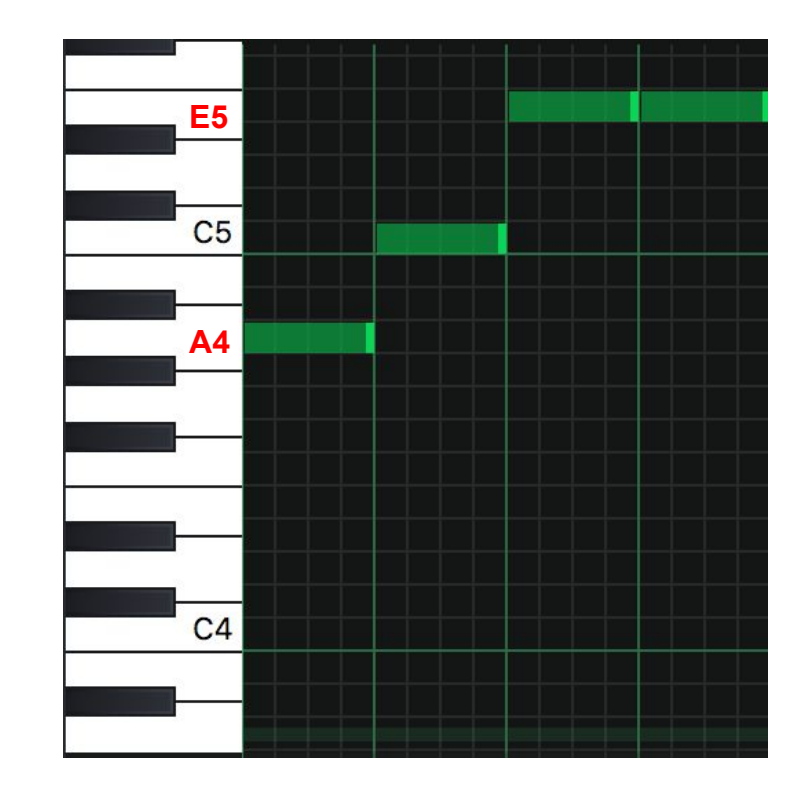

## **Assignment 1 Overview: Bass Track**

- **1. Choose a note from the chord in the arpeggio track** 
	- a. For example: **A4** (see Arpeggio slide)
- **2. Create that same note 1 or 2 octaves below on a different track in Song-Editor**
	- a. For example: **A3** (see right image)
- **3. Try different note durations**
- **4. Repeat for subsequent bars**

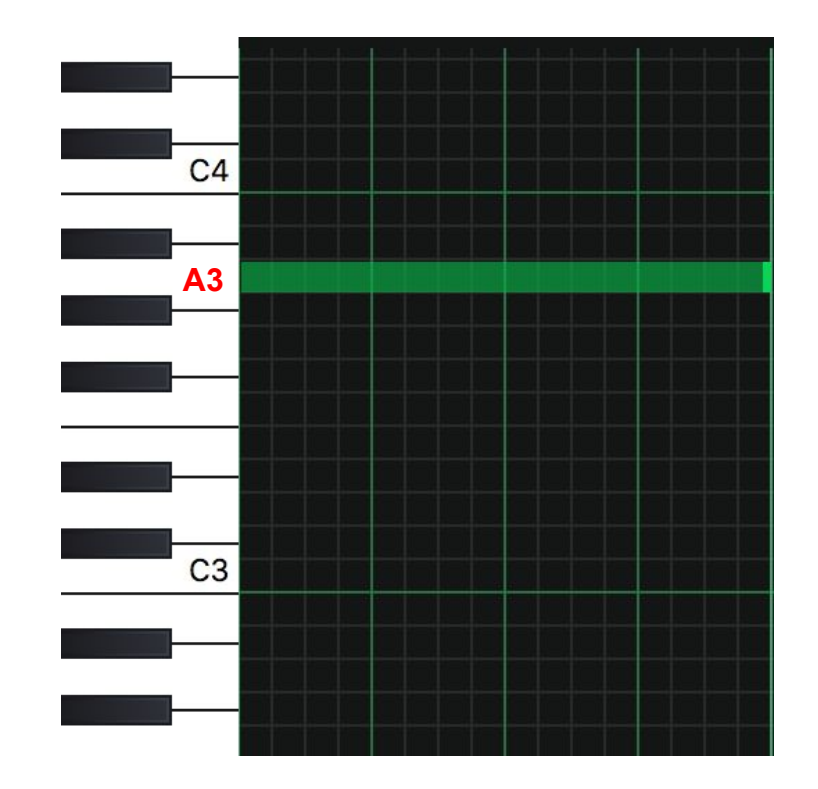

## **Assignment 1 Overview: Melody Track**

- **1. Choose a note from the chord in the arpeggio track** 
	- a. For example: **E5** (see Arpeggio slide)
- **2. Create that same note one octave above on a different track in Song-Editor**
	- a. For example: **E6** (see right image)
- **3. Try different note durations**
- **4. Repeat for subsequent bars**

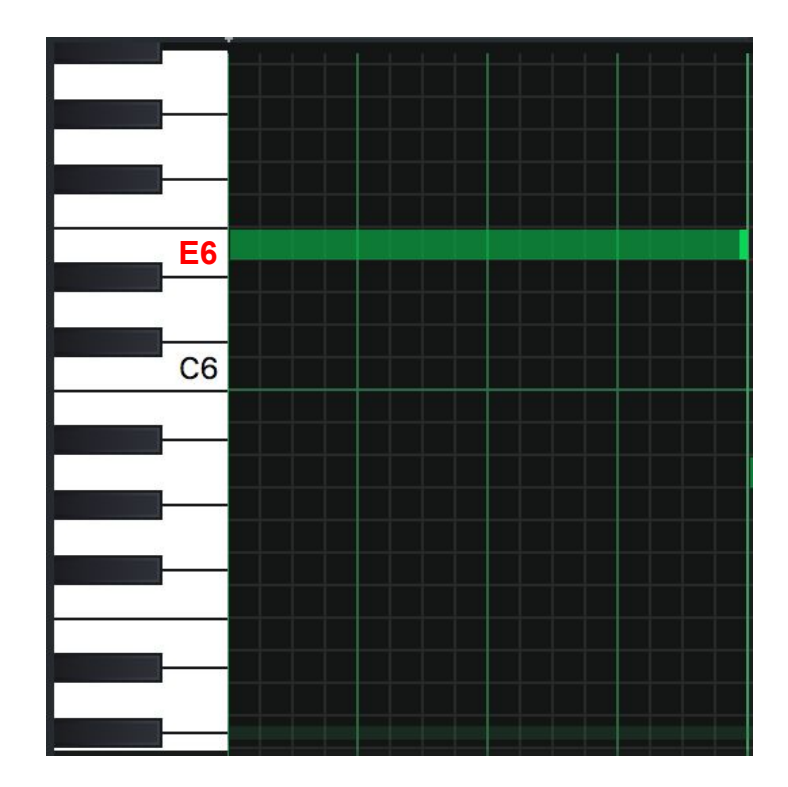

# **Assignment 1 Overview: Extras**

- **1. Click "FX" to add effects (see image)**
	- a. You could try adding reverb to the melody or arpeggio track
- **2. Try adjusting the duty cycle (i.e. "Length")**
- **3. Try rounding out the waveform using the "S" option (see image)**
- **4. Adjust volume of tracks to avoid clipping**

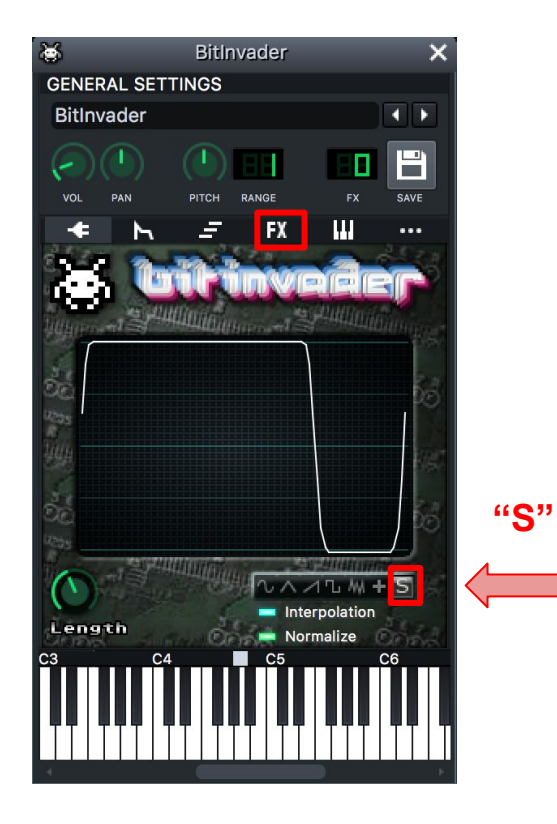

### **Assignment 1 Overview: Export audio**

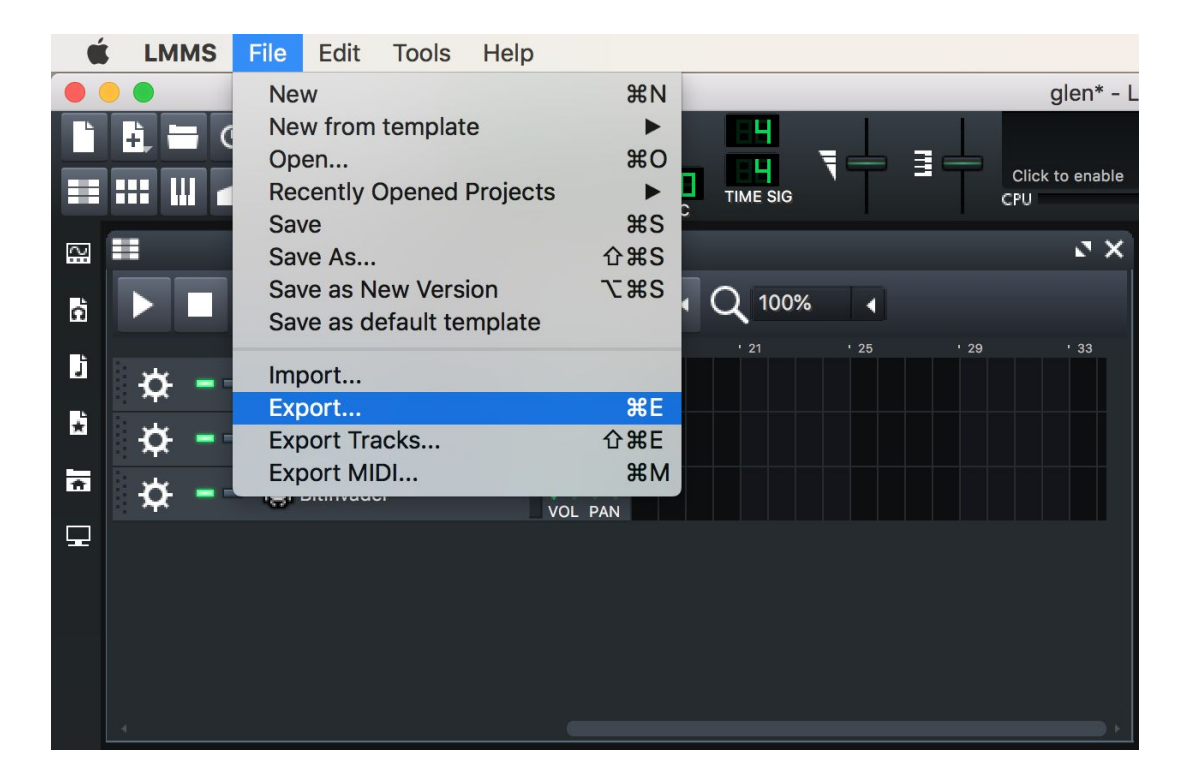

# **One-on-one help**

Please help someone in need if you are finished